# **Digitale Prüfung**

# **Themen: KI und SQL-Werkzeuge, neue Programmversionen, Tipps und Tricks**

Dieser Newsletter erreicht unsere Leser prüfungsbedingt mit einem etwas größeren zeitlichen Abstand. In diesem Zusammenhang begrüßen wir unsere *zahlreichen neuen Abonnenten* dieses Informationsdienstes mit dem Hinweis, dass wir uns methodischen Fragestellungen im Umfeld eigener praktischer Prüfungserfahrung zuwenden, aber auch gerne Anregungen aus dem Leserkreis aufgreifen, wenn sie von allgemeinem Interesse sind.

Aktuell beschäftigen uns die *prüferischen Möglichkeiten von ChatBots*, die mittels artifizieller Analyseverfahren und Daten aus dem Internet sinnhafte Informationszusammenhänge zur Beantwortung von Fragen erzeugen (z.B. ChatGPT). Wir zeigen hierzu nachfolgend einige Beispiele auf, die für den praktischen Einsatz geeignet sind. In diesem Zusammenhang ist es sinnvoll, auf *SQL als Werkzeug für prüferische Datenanalysen* einzugehen. Hier lassen sich einige interessante Entwicklungen feststellen. Wir verweisen auf *neue Versionen von ActiveData für Excel-Prüfsoftware* sowie der begleitenden Odenthal-ADToolBox, die wir Ihren Anregungen entsprechend mit zusätzlichen Funktionen versehen haben. Schließlich erläutern wir noch die Möglichkeit, prüferische Analysen ad hoc mit Online-Informationen aus dem Internet (z.B. Wechsel- und Aktienkurse) anzureichern.

# **1 Diverse KI und ChatBots mit artifizieller** "Intelligenz" in der Prüfung

Das Thema "KI" im Umfeld von "Digital Audit" war bereits häufiger Thema in diesem Informationsdienst und kritischer Auseinandersetzungen in einschlägigen Fachzeitschriften. Vielfach erweisen sich die hiermit verbundenen Versprechungen in praktischen Prüfungseinsätzen als reine Schimären mit katastrophalen methodischen Mängeln. Dieses gilt allerdings nicht für alle KI-Anwendungen in gleicher Weise und es ist sinnvoll, Unterscheidungen<sup>[1](#page-0-0)</sup> vorzunehmen.

*Erklärende KI-Modelle (Discriminative AI)* versuchen, in großen Datenbeständen voneinander abhängige Zusammenhänge zu erkennen und mit Hilfe statistischer Verfahren einzuordnen, um hieraus Analyseregeln bzw. Entscheidungen z.B. zu Fehlern oder Risiken abzuleiten. Sie konzentrieren sich auf das Vorhandene. Auf die hiermit verbundenen Probleme haben wir in zahlreichen Anmerkungen und Beispielen zu prüferischen Fehlschlüssen oft hingewiesen.

*Erzeugende KI-Modelle (Generative AI)* analysieren ebenfalls große Datenbestände nach Mustern, die möglicherweise sinnvolle Zusammenhänge (i.S. von Schwarmintelligenz) repräsentieren. Diese werden allerdings anschließend dazu verwendet, einen Input (z.B. eine Frage) zu interpretieren und auf dieser Grundlage neuen Output (z.B. eine Antwort, Auskunft oder ein Programm) zu erzeugen. Prominente Vertreter dieser Spezies sind z.B. ChatGPT (u.a. als Teil der BING-Suchmaschine) oder DALL-E. Praktische Erfahrungen zeigen, dass sie eine effektive Prüfungsunterstützung ermöglichen, die auch weniger IT-affinen Prüferinnen und Prüfern zugänglich ist. Besonders gut funktionieren sie mit SQL[2](#page-0-1), die sich als deklarative Abfragesprache weitgehend ohne technischen Overhead und mit wenigen Befehlsworten an der Alltagssyntax orientiert, wie das folgende Beispiel demonstriert:

# • **Analyse von SAP-Berechtigungen mit BING-ChatGPT und SQL**

Mit Hilfe eines einfachen Dialogs innerhalb der Suchmaschine soll ein SQL-Auswertungsskript bereitgestellt werden, welches SAP-Anwender mit einer kritischen Transaktionsberechtigung ermittelt. Die Aufgabe beinhaltet eine Auskunft zu den richtigen SAP-Tabellen, zutreffenden Tabellenfeldern, erforderlichen Berechtigungswerten und der Analyselogik.

**Suchfrage** 

Die Frage nach SAP-Nutzern mit der Berechtigung zum Ändern von Tabellendaten kann "natürlichsprachlich" übermittelt werden. Unsere Frage / Anweisung lautet:

*"Erstelle ein SQL-Statement zu SAP-Benutzern mit der Transaktion SE16 und einer Änderungsberechtigung für Tabellen aller Tabellenklassen."*

Geschäftsführer Roger Odenthal Kay O. Odenthal Beratende Betriebswirte und Informatiker

Telefon: 0221 / 4921403 Telefax: 0221 / 4921404 E-Mail: [info@roger-odenthal.de](mailto:info@roger-odenthal.de) Home: [www.roger-odenthal.de](http://www.roger-odenthal.de/) D-U-N-S: 341318880

Volksbank Köln Bonn eG BIC: GENODED1BRS

IBAN: DE89380601867653489018 Re-Mail: invoice@roger-odenthal.de

Finanzamt Köln Ost USt-ID: DE 235429031

Partnerschaftsgesellschaft Amtsgericht Essen PR 2123

<span id="page-0-0"></span><sup>1</sup> Vergl. hierzu Josh Fruhlinger, Was ist Generative AI?, Computerwoche, 17.032023

<span id="page-0-1"></span><sup>&</sup>lt;sup>2</sup> Eine umfassende Einordnung zu SQL in der Prüfung findet sich bei Kay Odenthal, Zeitschrift Revisionspraxis (Prev), Heft 3, 2023

## - Ergebnisse

Hieraus entwickelt sich folgender Frage/Antwort-Dialog:

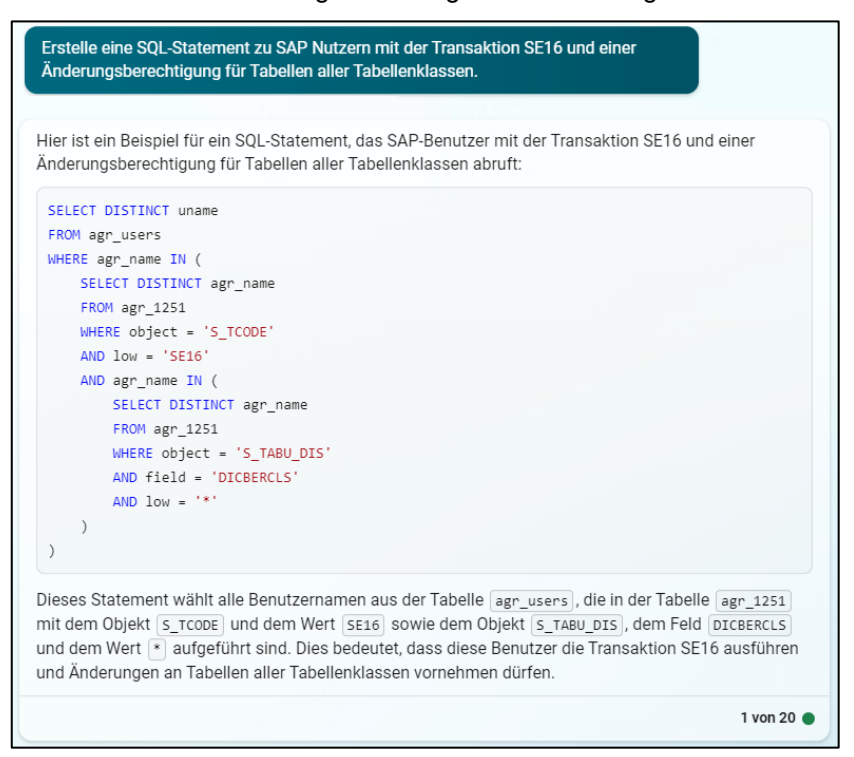

Nachfrage / Hinweis: *"Es fehlt die Änderungsaktivität."*

## *Ergänzende* Antwort:

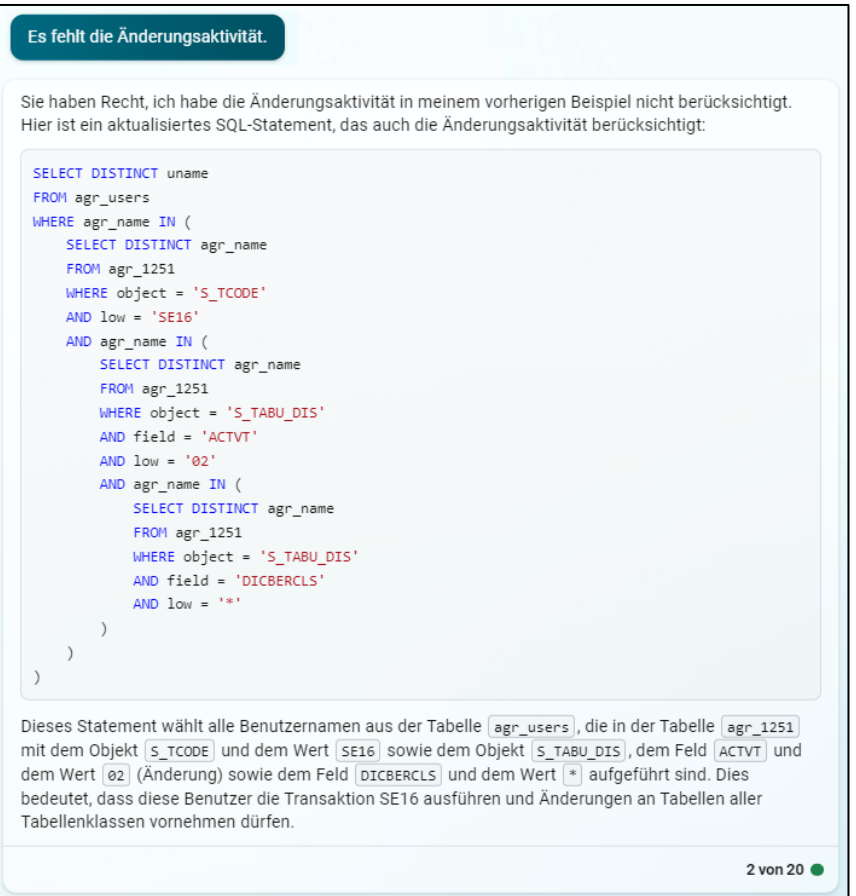

Im Ergebnis hat sich aus unserer Unterhaltung mit dem KI-Verfahren die Vorlage einer SQL-Abfrage entwickelt, die *mit ein wenig* Nachjustierung umgesetzt werden kann.

## • **Weitere Anwendungsfelder generativer AI-Verfahren**

Analog dem vorstehenden Beispiel funktionieren generative AI-Techniken besonders gut, wenn aus der Vergangenheit bereits zahlreiche Informationen vorliegen. Mit ein wenig Fantasie lassen sich hierbei über die prüferische Datenanalyse hinaus viele vergleichbare Einsatzfelder entwickeln:

- Abfragen zu möglichen Risikoaspekten eines Prüffeldes
- Sukzessiver Aufbau eines Continuous Auditing
- Entwicklung von Checklisten und Prüfungsleitfäden
- Ableitung von Testfällen und Kalkulation von erforderlichen Stichprobenumfängen
- Gestaltung einer "Wissensdatenbank" für die Interne Revision
- Formulierungshilfen bei Prüfungsberichten.

In allen aufgeführten Fällen verlagert sich die *technische Perspektive* hin zu einer e*ffektiven Fragetechnik* und die *fachliche Expertise auf die angemessene Einordung der maschinellen Antworten*. Beide Dinge gilt es zukünftig besonders auszuprägen, da die Verfahren teilweise auch völlig sinnfreie Antworten in einer sehr überzeugenden Darstellung präsentieren.

Insgesamt verweisen unsere Revisionseinsätze darauf, dass dieser Teil von KI-Anwendungen bereits heute das Potential aufweist, auf der Grundlage einer sehr überschaubaren und für jeden zugänglichen Einsatzschwelle hohe Effizienzgewinne zu erzielen.

# **2 SQL-Werkzeuge für digitales Audit**

Im Unterschied zu der bis heute in Auditbereichen vorherrschenden speziellen Prüfsoftware (Active-Data für Excel, ACL, IDEA) gehören SQL-Datenbanken und -Anwendungen zu den "Brot und Butter Installationen" jeder Administration. SQL-Konsolen, z.B. zu SAP-HANA-Datenbanken, zählen ebenso dazu, wie SQL-Server, MySQL, ORACLE oder lokale Systeme (z.B. SQLite), die mit erstaunlicher Leistungsfähigkeit völlig unkompliziert das Handling von Massendaten ermöglichen.

• **SQLite-***Datenbank* **für den flexiblen Einsatz bei Massendaten ohne technische Hürden**

SQLite funktioniert als eigenständige, serverlose, und transaktionale SQL-Datenbank vollkommen ohne Installations- oder Konfigurationserfordernisse. Es handelt sich um die weltweit am häufigsten eingesetzte Datenbank, die als zertifiziertes Open-Source-Projekt kostenfrei für kommerzielle Anwendungen bereitgestellt wird. SQLite-Daten können direkt oder via ODBC in jede gängige Anwendung (Excel, Access, PowerBI, ActiveData, ACL, IDEA etc.) übernommen und dort aufbereitet werden.

## • **SQLite Studio als effektives** *Analysewerkzeug* **für Massendaten mit großem Potential**

Für SQLite Datenbanken werden zahlreiche effektive Analysewerkzeuge (SQLite Studio, SQLite Browser, Navicat für SQLite usw.) angeboten, die i.d.R. ohne oder mit lediglich minimalen administrativen Erfordernissen eingesetzt werden können. Eine herausragende Stellung nimmt hierbei das SQLite Studio mit folgenden Eigenschaften ein:

- Kostenfreie Nutzung auch für betriebliche Anwendung
- Einfache und intuitive Anwendung
- Effektive Verknüpfungsmodelle für verschiedene Tabellen oder Views
- Weltweite Unterstützung durch ein Konsortium bekannter Firmen
- Geeignet für die performante Auswertung von Massendaten
- Umfangreicher Funktionsumfang
- Automatische Aufzeichnung aller Analyseaktivitäten (Historie)
- Unterstützung von SQL-Skripten, nutzerspezifischen Funktionen, externen oder eigenerstellten Bibliotheken, vordefinierten Analyseschritten sowie vorliegenden Analysepaketen
- Vielseitige Verwaltungsfunktionen, z.B. zum BackUp und Kompression von Daten.

Sowohl die SQLite-Datenbank als auch das SQLite-Studio lassen sich wahlweise lokal (sogar auf USB-Sticks) und in virtuellen Umgebungen einsetzen.

## • **Innovative Einsatzszenarien für das SQLite Studio**

Mit den aufgeführten Merkmalen bietet sich das Programm als kongeniale Ergänzung für fachlich / kaufmännische Prüferinnen und Prüfer an, die digitale Auswertungen überwiegend mit den vertrauten Funktionen von *ActiveData für Excel-Prüfsoftware* vornehmen und bei sehr umfangreichen Datenvolumen von mehreren Millionen Datensätzen gelegentlich ein hierfür geeignetes, einfaches Tool benötigen. Mit den von uns hierzu begleitend bereitgestellten Erweiterungen lässt sich beispielsweise problemfrei ein automatisierter *kompletter Journal Entry Test über Massendaten durchführen*.

Das SQLite-Studio eignet sich darüber hinaus für Nutzer, die bestehende SQL-Analysen ohne größeren Aufwand in andere Umgebungen (z.B. SQL-Server, MySQL etc.) übertragen oder die bereits vorgestellten KI-Techniken einsetzen möchten.

Anwender, die Massendaten mit Excel, grafischen Dashboards oder PowerBI verwenden möchten, finden hier ebenfalls eine interessante Ausgangsumgebung.

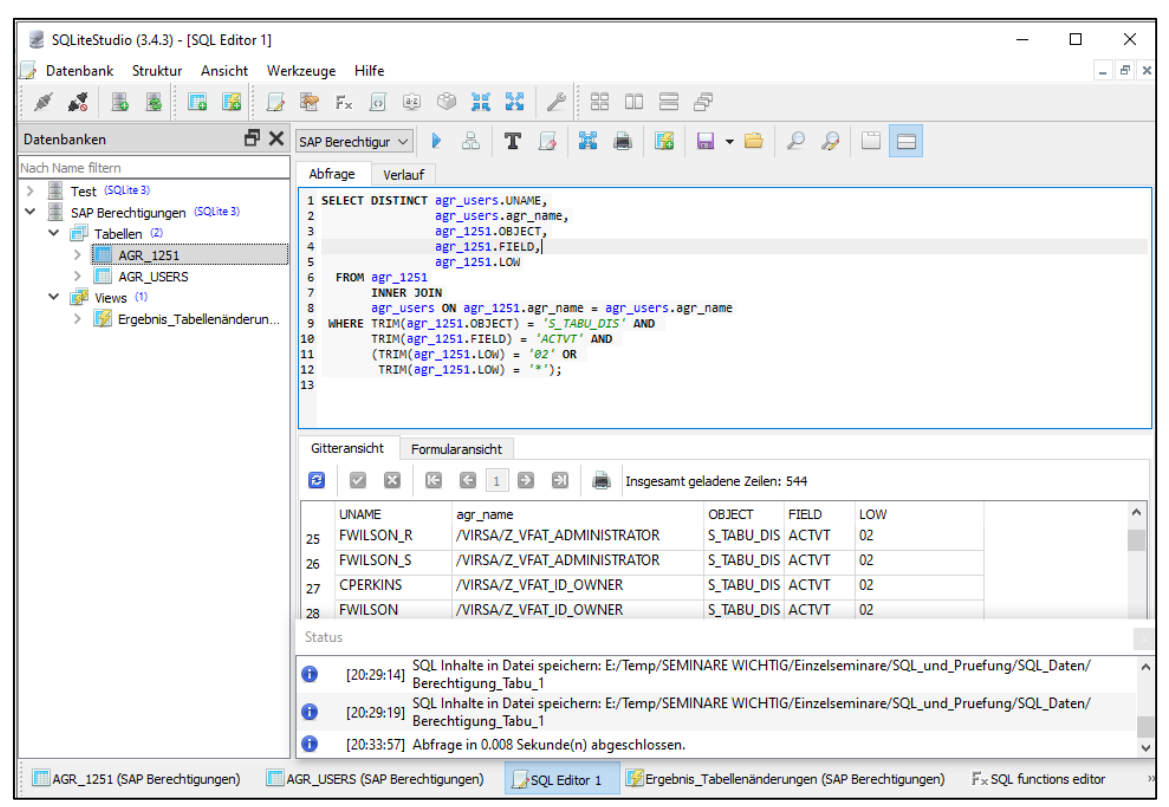

Weitere Informationen finden sich auf der Webseite der [SQLite-Organisation](https://www.sqlite.org/index.html) und auf den von uns hierzu zukünftig angebotenen Informationsseiten mit Beispielen, Hilfen, Tools und Auswertungspakten.

#### • **SAP-Analysen und SQL**

Die zahlreichen Anwendern von ACL-Prüfsoftware bekannte "dab AG" hat zur unkomplizierte SAP-Analyse mit *dab:neXus* [ein Nachfo](https://www.dab-europe.com/de-DE/dabsoftware/dabnexus)lgeprodukt für den bewährten *dab:Exporter* entwickelt. Das neue Tool optimiert die Nutzerführung bei dem direkten Zugriff auf SAP-Tabellen, ermöglicht eine intuitive Bedienung und leitet die SAP-Daten direkt in jedes gängige Datenformat (Text, Excel, Access, SQL-Server) ab.

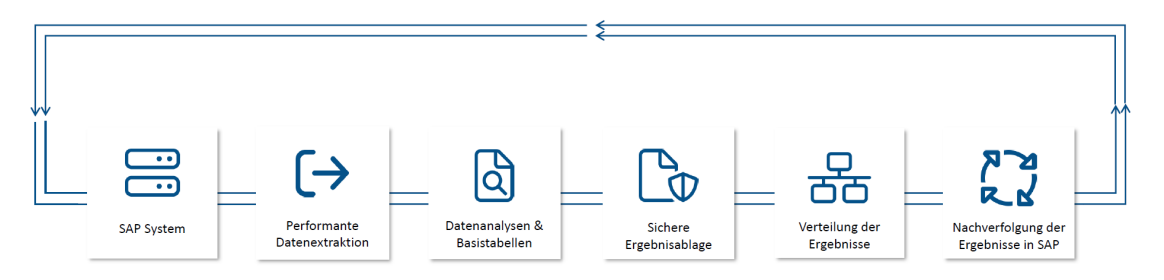

Das Zusatzmodul dab:AnalyticSuite (für SQL-Server) ermöglicht alternativ *individuelle SQL-Analysen oder den Einsatz vorbereiteter SAP-Auswertungen* (ein Fundus vorgefertigter Audit-Lösungen zu unterschiedlichsten SAP-Prozessen für Einkauf, Vertrieb, Finanzen, usw.) aus dem umfangreichen Package-Studio der Gesellschaft.

Das aufgeführte Beispiel zeigt, dass auch kommerzielle Anbieter das neue Potential von SQLbasierten Analysetools gerne aufgreifen. Da SQL-Server als Softwarebasis bereits in zahlreichen Unternehmen zur Standard-Installationsumgebung zählt, lohnt ein Blick auf diese neue interessante Lösung.

Insgesamt lässt sich hier feststellen, dass die neuen Werkzeuge und Entwicklungen nach einer längeren Phase ohne wesentliche methodische Fortschritte bei prüfungsbezogener Analysetechnik nun erkennbar den Weg für spannende Innovationen eröffnen.

# **3 Neue Versionen von ActiveData -Prüfsoftware und der Odenthal ADToolBox**

Vor dem Hintergrund zahlreicher einzigartiger Analysefunktionen und hoher Anwenderakzeptanz hat sich *ActiveData für Excel* in vielen Ländern zur *Standard-Prüfsoftware* für die kaufmännisch orientierte Revision entwickelt. Der Einsatz erfolgt i.d.R. gemeinsam mit der *Odenthal ADToolBox*, in welcher wir ActiveData-Supportnutzern unsere digitale prüferische Expertise zusätzlich in Form komplexer Analyseverfahren bereitstellen. Für das innovative Duo stehen neue Funktionen bereit:

• Neuheiten zu ActiveData für Excel

In der neuen Programmversion 5.0.508 wurden viele Anregungen aus den regen Anwendergruppen berücksichtigt und Optimierungen vorgenommen, welche den unkomplizierten Einsatz in der Prüfung zusätzlich unterstützen. Aktive und neue Nutzer finden die neue Version (auch als voll funktionsfähige Trial-Anwendung) über folgenden Link:

[ActiveData für Excel \(informationactive.com\)](https://www.informationactive.com/iacrm.cgi?x=show&f=home-de&la=de)

Achtung: Nach der Formulareingabe muss der "Abschicken"-Schalter betätigt werden, um den Zugriff auf die unterschiedlichen Downloadversionen freizugeben.

• Neuheiten zur Odenthal ADToolBox

Die aktuellen Erweiterungen der ToolBox berücksichtigen primär Wünsche von Nutzerinnen und Nutzern aus dem Bereich der Abschlussprüfung und hier insbesondere zu dem integrierten Journal Entry Testing (JET). Die automatischen Analyseverfahren wurden mit *Tests zu Belegdifferenzen* sowie zur *zeitlichen Verteilung des Buchungsstoffes* (Buchungsdatum) einschließlich zugehöriger grafischer Übersichten ergänzt:

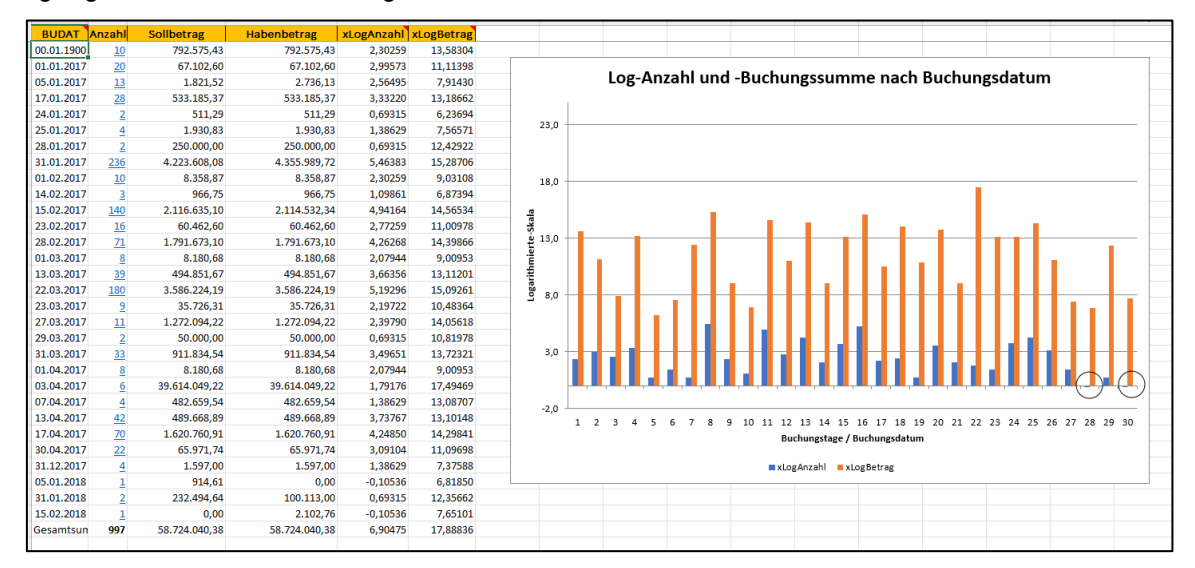

Die grafische Übersicht erfolgt auf einer logarithmischen Skala. Hierdurch lassen sich auffällige Entwicklungen von Buchungsvolumen und -anzahl unmittelbar verfolgen. Die hiermit verbundenen Buchungen können begleitend selektiert und verprobt werden.

Für eine *verbesserte Prüfungsdokumentation* haben wir in das automatisch erzeugte Begleitprotokoll zu Ausgangsdaten und Ergebnissen des JET-Tests eine Übersicht der gewählten Analysefelder aufgenommen:

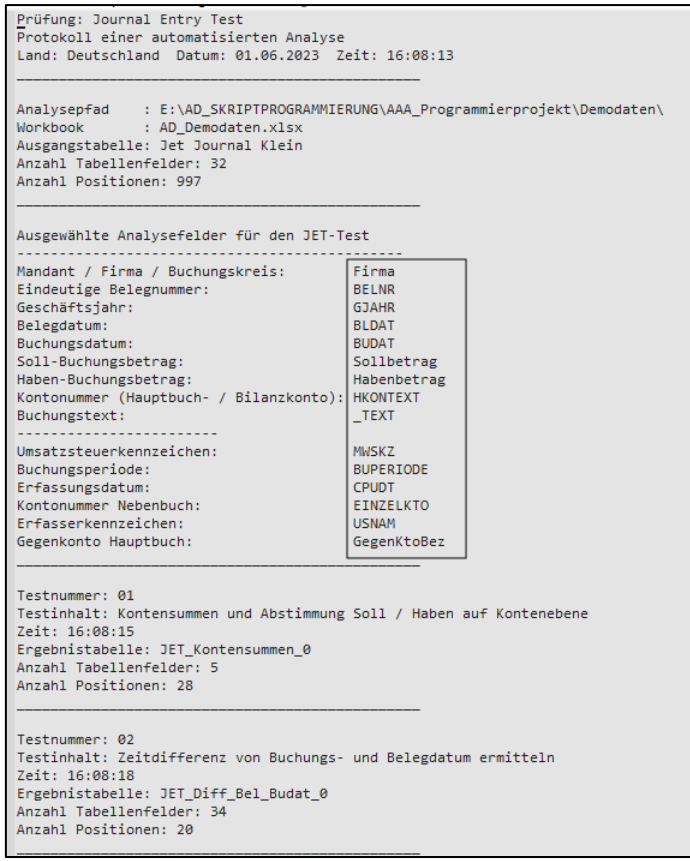

Um die ggf. erforderliche Datenbereitstellung für den JET-Test durch Mandanten zu erleichtern, haben wir das Eingangsmenü mit dem Schalter "Feldübersicht" ergänzt:

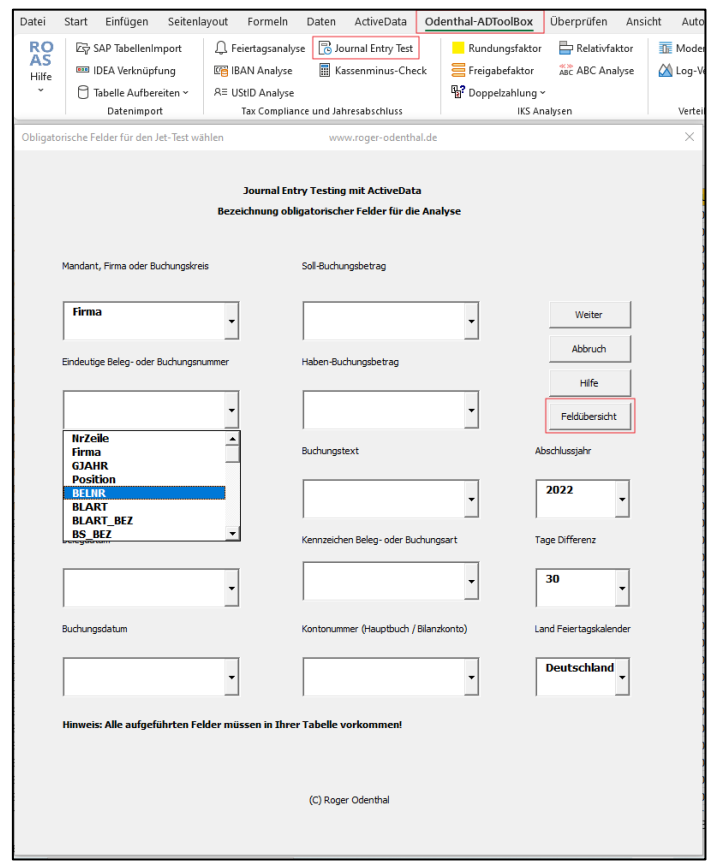

© Roger Odenthal und Partner, Digitale Prüfung, Tipps und Tricks zum Einsatz von Prüfsoftware

# Roger Odenthal & Partner Unternehmensberatung

Dieser erzeugt ein fertig formatiertes Tabellenblatt mit Angaben zu den benötigten oder sinnvollen Analysefeldern, welches direkt an Mandanten oder betriebliche IT-Bereiche weitergeleitet werden kann. Daneben ist es ebenfalls möglich, übliche GoBD-Daten für den Test zu verwenden.

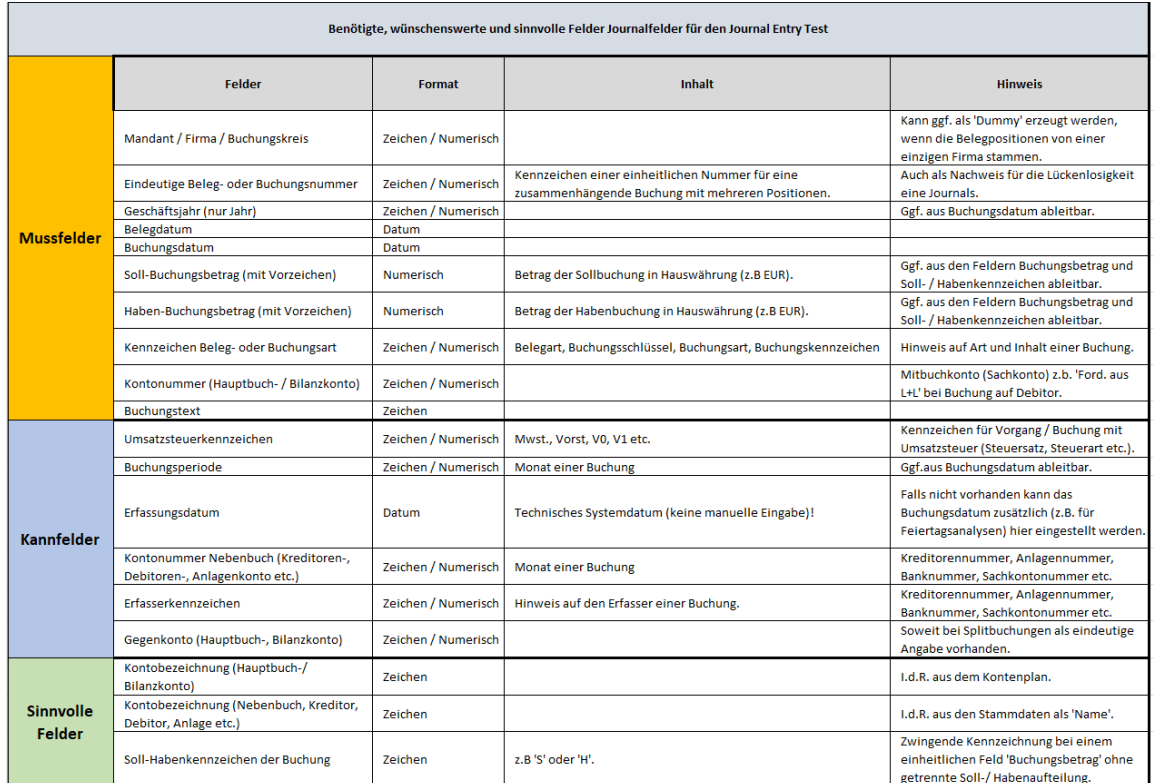

Eine komplette Übersicht über neue Funktionen findet sich in der [ToolBox-Beschreibung.](https://www.odenthal-auditsoftware.de/Downloads/Unterlagen/AD_Toolbox_Gesamtbeschreibung_sgn.pdf) Active-Data-Supportnutzer können die neue ToolBox-Version nach Anmeldung über den [Kundenbereich](https://www.odenthal-auditsoftware.de/common/special/login.html?ngtargetuid=w7e53110b230904b0476815858186432) unseres Internet-Auftritts herunterladen.

Im Hinblick auf weitere zahlreiche nicht genannte Verbesserungen empfehlen wir allen Anwendern, die derzeit installierten ActiveData- und Odenthal ADToolBox-Versionen auszutauschen.

# **4 Tipps und Tricks zu digitalem Prüfen**

# **4.1 Feldstatistiken und Prüfsoftware**

Feldstatistiken zu numerischen Feldern und Datumsangaben, die in vergleichbarer Form in jeder Prüfsoftware (ActiveData, ACL, IDEA, SQLite Studio) angeboten werden, stehen häufig am Beginn prüferischer Datenanalysen, da sie einen unkomplizierten Überblick über Aufbau und Struktur der zugehörigen Tabellenfelder vermitteln, wie das folgende IDEA-Beispiel zeigt:

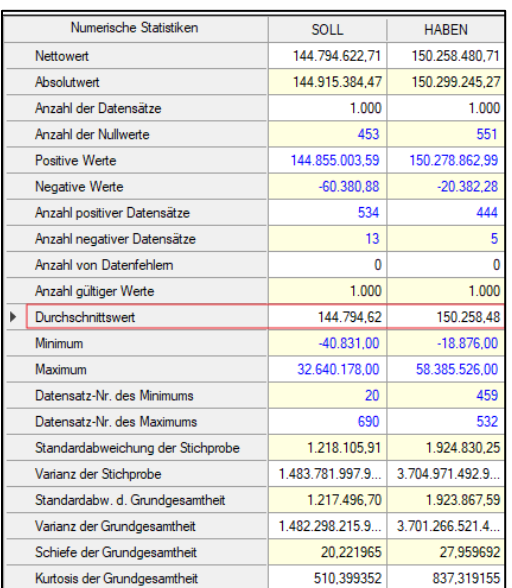

Im Hinblick auf die hierbei erzeugten Ergebnisse orientiert sich Prüfsoftware hierbei in erster Linie an den *Feldtypen und nicht deren Bedeutung*, was insbesondere bei numerischen Feldtypen häufig zu Fehlinterpretationen führt. Letztere können sehr unterschiedliche Ausprägungen annehmen. Sie erscheinen z.B. als:

- Werte / Beträge

Soweit diese sich auf gleiche Grundlagen (Währungen, Einheiten) stützen und ausreichend gefüllt sind, vermitteln die Lage- und Streuungsmaße (Durchschnitt, Standardabweichung, Schiefe) einen zutreffenden Eindruck. Falls viele Nullpositionen oder divergierende Vorzeichen (z.B. getrennte Soll- und Habenwerte) vorhanden sind, gilt dieses nicht. In diesem Fall sollten getrennte Übersichten (jeweils ohne Nullpositionen / getrennt nach Vorzeichen) erzeugt werden. ActiveData und ACL berücksichtigen dieses zumindest teilweise:

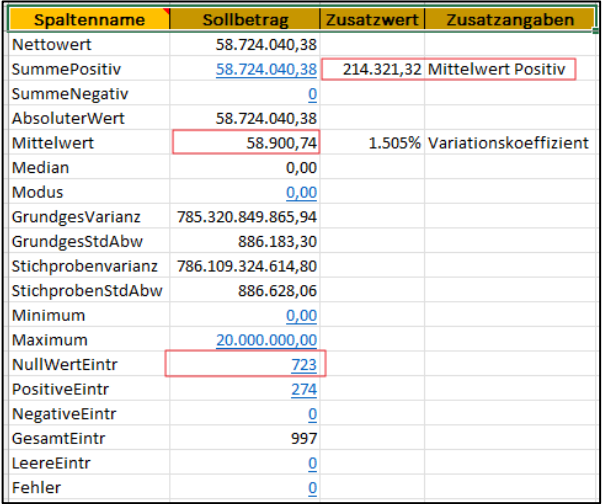

## - Qualitative Merkmale

Die Abstände qualitativer Merkmale (z.B. Noten) sind nicht ohne weiteres vergleichbar. Der Qualitätsunterschied einer "befriedigenden", "guten" und einer "sehr guten" Beurteilung folgt sehr differenzierten Einordnungen. Für einen Vergleich ist ein rechnerischer Mittelwert (Durchschnitt) daher ungeeignet. Hier kann (falls in den Feldstatistiken berücksichtigt) wahlweise auf den häufigsten Wert (Modus) oder den Zentralwert (Median) sowie auf Quartilsabstände zurückgegriffen werden, um den Zustand eines Prüffeldes zu beschreiben. ACL liefert hier die umfassendsten Ergebnisse aller verbreiteten Prüfsoftware:

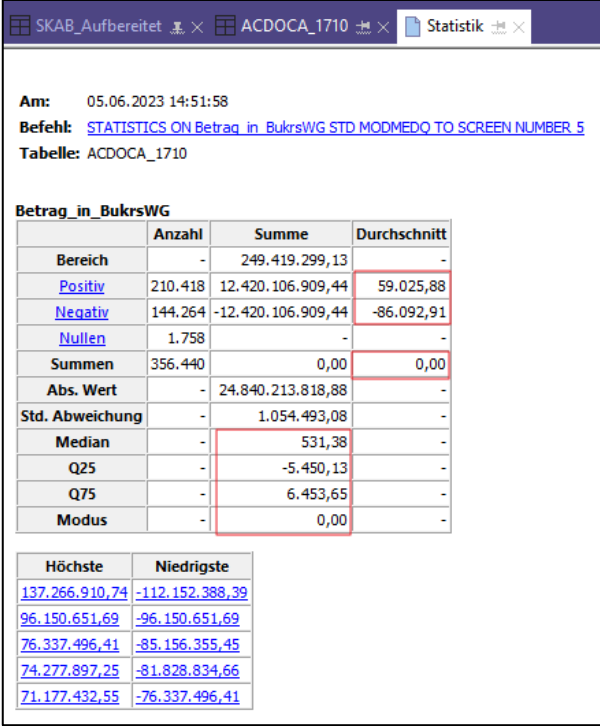

© Roger Odenthal und Partner, Digitale Prüfung, Tipps und Tricks zum Einsatz von Prüfsoftware

- Prozentuale Veränderungen / Wachstumswerte

Oft enthalten die zur Prüfung bereitgestellten Datenbestände Angaben zu prozentualen Änderungen, Wachstumsangaben oder Reduzierungen. In diesen Fällen helfen die Auskünfte der Feldstatistik ebenfalls nicht weiter, da man solche nicht arithmetisch ermitteln darf. Hier liefert das "Geometrische Mittel" zutreffende Ergebnisse, welches jedoch von keiner Prüfsoftware in der automatischen Feldstatistik berücksichtigt wird.

- Verhältnisgrößen / Anteile

Verhältniszahlen, die sich, wie z.B. bei Ausbeuterechnungen auf unterschiedliche Dimensionen (km/h, Gläser je Flasche etc.) beziehen, können ebenfalls nicht einfach gemittelt werden, da hier beide beteiligte Größen betrachtet werden müssen. Falls nicht schrittweise die Dimensionen angeglichen werden, erreicht man mit dem "Harmonischen Mittel" (ebenfalls kein Bestandteil der automatischen Feldstatistiken) richtige Resultate.

- Gruppierende Merkmale

Es liegt auf der Hand, dass bei gruppierenden oder klassifizierenden numerischen Feldinhalten (z.B. Materialgruppe, Buchungsschlüssel) weder der Durchschnitt noch der Zentralwert sinnvolle Informationen liefern. Diese kann allenfalls der häufigste Werte vermitteln, wenn er Bestandteil der Feldstatistik ist.

- Index oder beschreibende Merkmale

Beschränkt sich der Inhalt eines numerischen Feldes ausschließlich auf eine fortlaufende oder ordnende Nummer (Zeilennummer, Belegnummer etc.), so haben die hierauf bezogenen Feldstatistiken ebenfalls nur einen begrenzten Nutzen. Interessant sind ggf. Nullwerte, (fehlende) Positionen oder (bei sprechender Nummernsystematik) die Feststellung, ob größte und kleinste Werte noch innerhalb der regelnden Systematik (Nummernkreis) zu finden sind.

Eine vergleichbare Betrachtung kann für Felder mit einem kalendarischen Inhalt und Datumsformat erfolgen. Die vorstehenden Beispiele verweisen darauf, dass es insbesondere im Bereich von Prüfsoftware sinnvoll wäre, jedem Analysefeld über den *Feldtyp* hinaus noch eine *Feldbedeutung* zuzuordnen und automatisierte Ergebnisse von beiden Inhalten abhängig zu machen. Solange dieses in den einzelnen Prüfsoftwaren nicht vorgesehen ist, sollten die jeweils automatisiert angebotenen Ergebnisse mit Vorsicht eingeordnet werden, um unzutreffende prüferische Schlussfolgerungen zu vermeiden.

# **4.2 Vereinfachte Feldbearbeitung und unkompliziertes "Rechnen"**

Digitale prüferische Analysen erfordern oft eine aufwendige vorbereitende Phase, in der aus übernommenen Datenbeständen ein analysefähiger Datenkranz erzeugt wird. Hierbei werden Wochentage, Feiertage, Perioden oder Zeitdifferenzen aus Datumsfeldern ermittelt, es erfolgt eine Aufteilung in Soll- / Habenfelder (je nach Vorzeichen oder S/H-Kennzeichen) oder es werden Gruppenmerkmale aus "sprechenden" Nummern (Materialgruppen, Anlagenklassen etc.) ermittelt. Hierfür stehen im Regelfall besondere Funktionen des Gleichungseditors (AGE, DOW, SPLIT, LEFT usw.) mit unterschiedlichsten Parametern bereit. Einzelne Programme eröffnen darüber hinaus einfache Wege für diese "Brot- und Butter"-Arbeiten:

• ActiveData für Excel-Prüfsoftware

Hier kann für diese Aufgaben die Standard-Funktion [Spalten | Spalten teilen] eingesetzt werden:

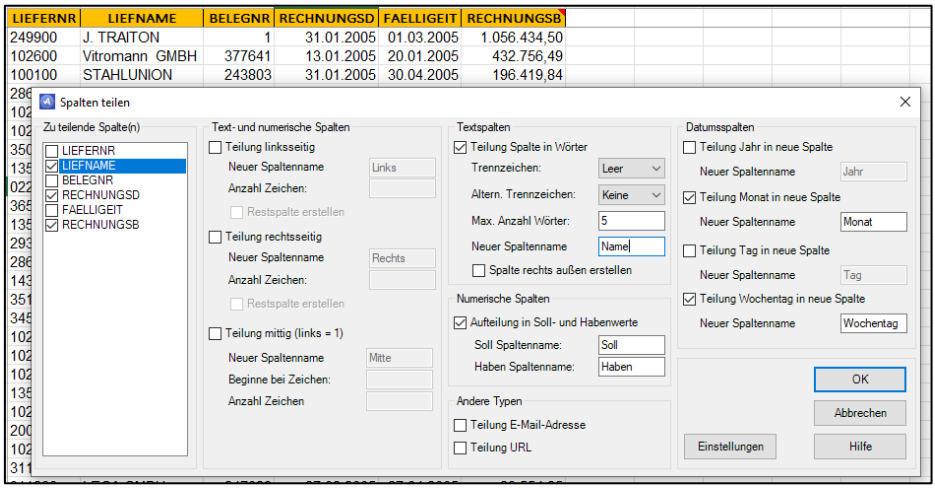

 $-9 -$ 

© Roger Odenthal und Partner, Digitale Prüfung, Tipps und Tricks zum Einsatz von Prüfsoftware

Das vorstehende Beispiel zeigt, wie für den Buchungsbetrag jeweils ein getrennter Soll- / Habenwert ausgegeben, der Lieferantenname gleichzeitig in einzelne Namensbestandteile aufgeteilt und das Rechnungsdatum mit den Feldern "Wochentag" und "Rechnungsmonat" ergänzt wird.

Eine weitere Erleichterung führt über die Befehlsfolge [Spalte | Berechnete Spalte hinzufügen], welche wahlweise Zeitdifferenzen zwischen Datumsfeldern ausgibt, bedingte Berechnungen vornimmt oder Werte im Hinblick auf frei wählbare Gruppierungsmerkmale (z.B. Konten) kumuliert:

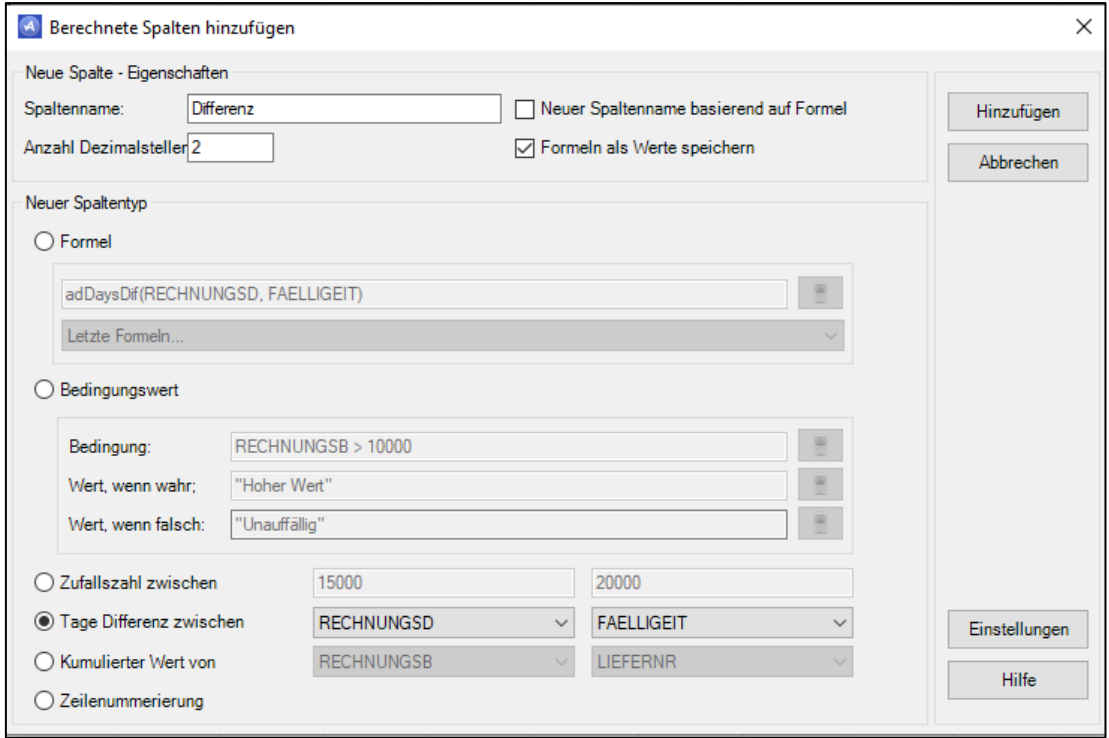

In keinem dieser Fälle ist es für die Anwender von ActiveData erforderlich, eine "Funktion" oder "Formel" zu bemühen.

• ACL-Prüfsoftware

Für ACL-Anwender haben wir auf deren Wunsch innerhalb der von uns zu Verfügung gestellten Funktionserweiterungen eine vergleichbare Möglichkeit integriert. Sobald unsere Skripte und Menüdateien geladen wurden, kann diese über die folgende Befehlsfolge aufgerufen werden.

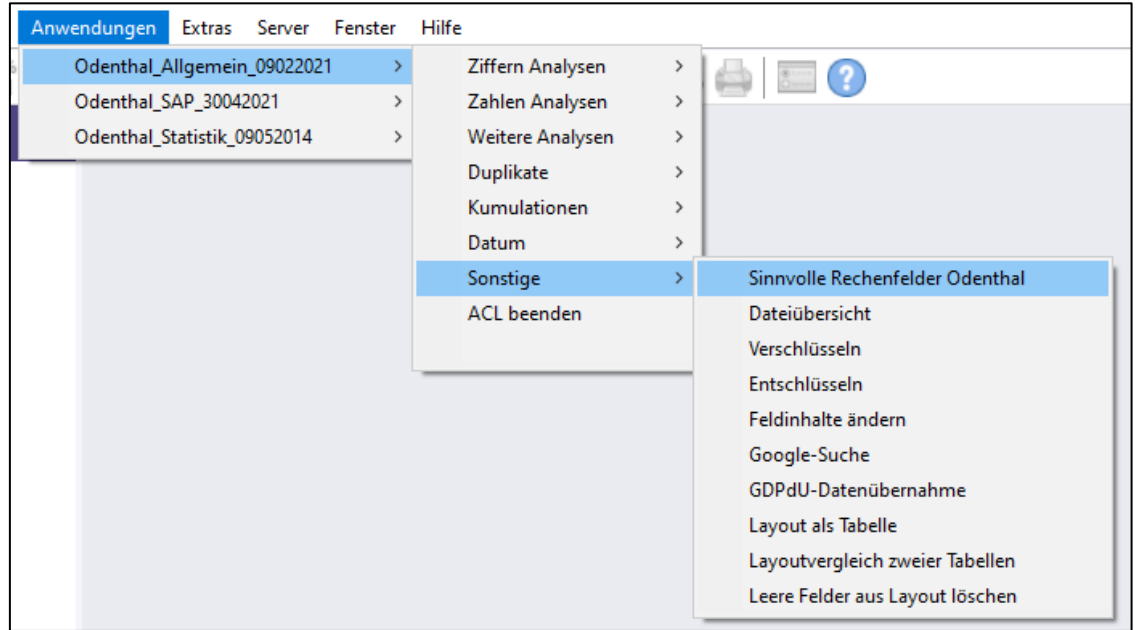

Hiernach werden für ausgewählte Zeichen-, numerische und Datumsfelder gleichzeitig unterschiedlichste Ergebnisspalten erzeugt:

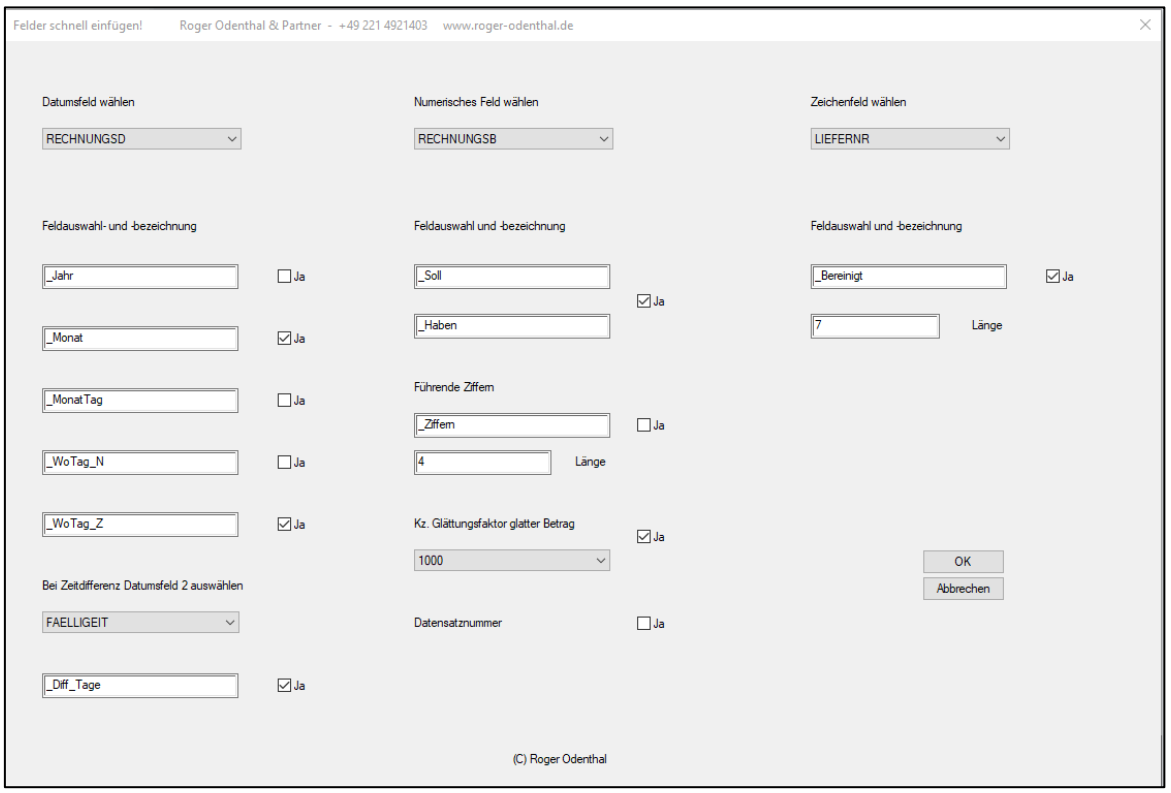

Im vorstehenden Fall sind dieses die Felder Wochentag, Monat und Zeitdifferenz (zur Fälligkeit) für das Rechnungsdatum, eine Aufteilung in Soll- / Haben sowie Anzeige auffälliger "runder" Positionen für das Feld Rechnungsbetrag und ein für Doppelanalysen vorbereitetes, bereinigtes Feld für die Lieferantenbezeichnung. Sämtliche Ergebnisse stehen nach Betätigung des OK-Schalters sofort als Tabellenfeld bereit.

Anwender, die an dieser (und zahlreichen weiteren ACL-Funktionserweiterungen) interessiert sind, können diese kostenfrei über unser [Serviceformular](https://www.odenthal-auditsoftware.de/content/kontakt/ihre-mitteilung/) anfordern.

# **4.3 ImportWizard bei Excel-Dateien als Analyse-Import**

Oft werden Excel-Daten für die Analysen von Revisionsstellen bereitgestellt. Entgegen verbreiteten Annahmen ist deren Verwendung innerhalb von Prüfsoftware keinesfalls unkompliziert. Typische Problembereiche sind fehlerhafte oder divergierende Formate (Text, numerisch) in Tabellen, die zusammengeführt werden müssen, verknüpfte Spalten / Zeilen an unterschiedlichsten Stellen der Tabellenblätter, Überschriften, Zwischensummen, Endsummen, Trennung von Kopfinformationen und Einzelbuchungen sowie weitere mehr.

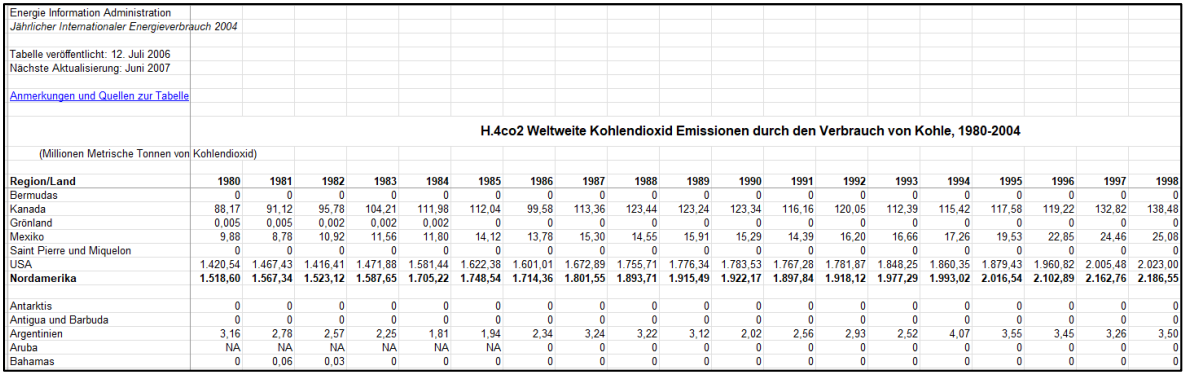

Eine manuelle Aufbereitung mittels Sortier-, Lösch und Kopiervorgängen ist vielfach aufwendig und fehleranfällig. Keine der geläufigen Prüfsoftwaren verfügt in diesem Zusammenhang über eine Importfunktionalität, die entsprechende Probleme (analog zu Druck- und PDF-Dateien) automatisiert behandelt. Einen Ausweg eröffnet der ImportWizard, der als kostengünstiges "Universalwerkzeug"

über eine Funktionsvielfalt verfügt, die weit über alle Möglichkeiten jeder Prüfsoftware hinausreicht. Hierzu zählt auch die Behandlung entsprechender Excel-Daten:

• Schritt 1: Auflösung aller verknüpften Zellen

Zunächst empfiehlt es sich, alle Spalten der Tabelle zu markieren und sämtliche Verknüpfungen aufzulösen:

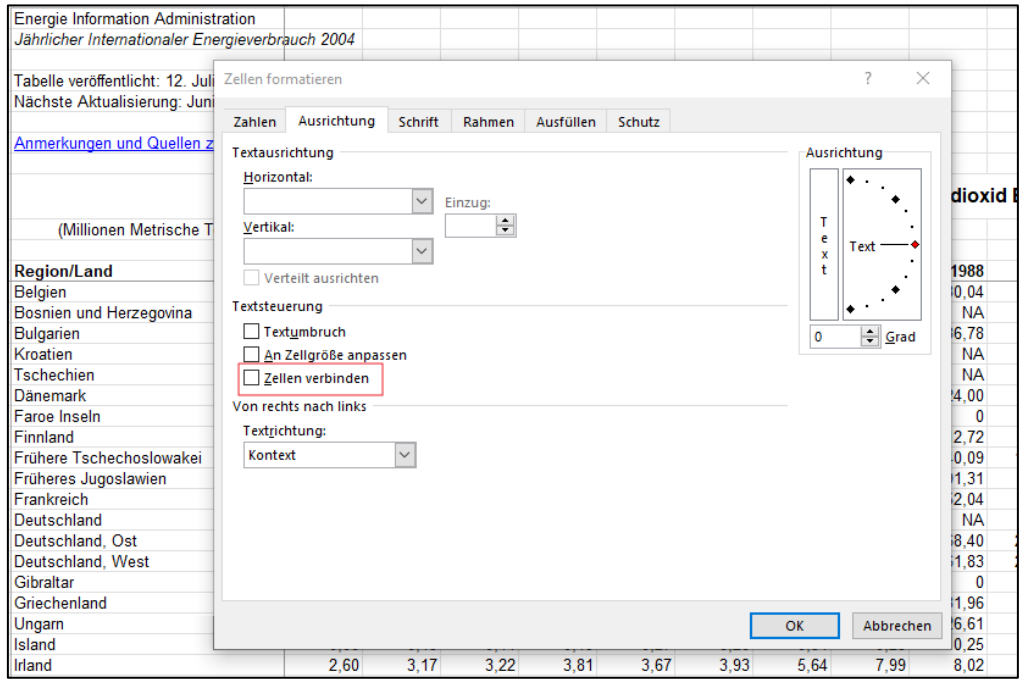

• Schritt 2: Übernahme und Aufbereitung in den ImportWizard

Innerhalb des ImportWizard können nun alle weiteren Arbeiten, Auswahl gewünschter Felder, Zuordnung von Formaten, Eliminierung von unerwünschten Zeilen, Auflösung hierarchischer Beziehungen (Kopf- / Fußzeilen) automatisch vorgenommen werden:

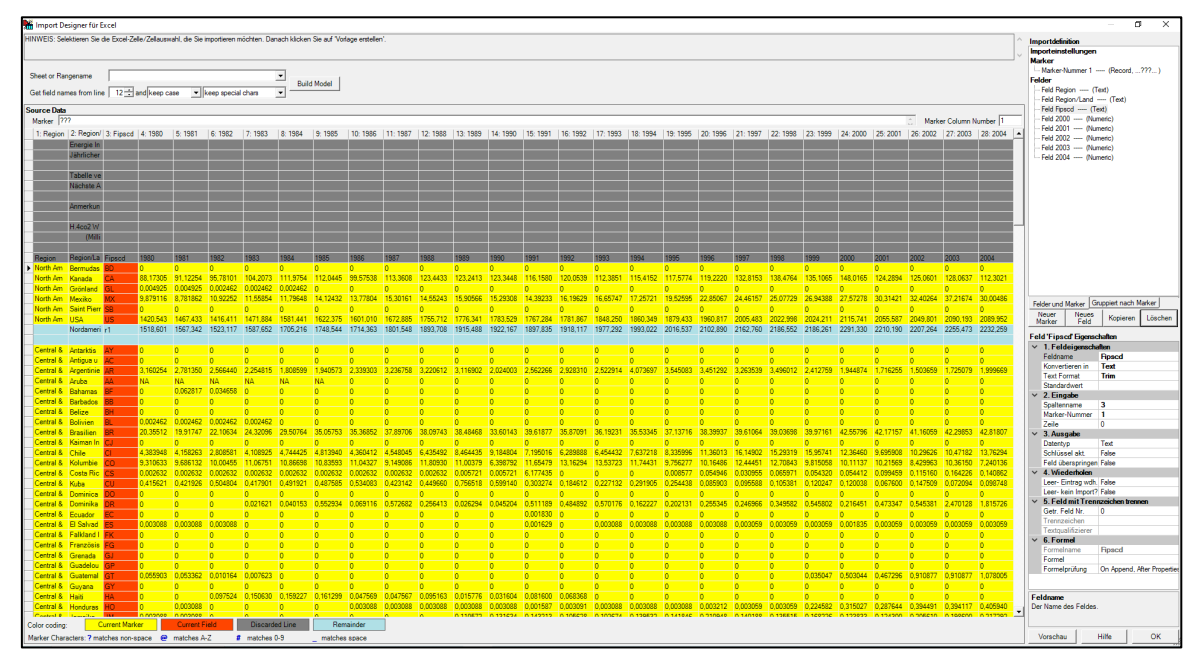

Mittels der obigen Einstellungen werden Überschriften aus der Zeile 12 entnommen, lediglich Einzelzeilen (ohne Summen oder Kopfinformationen) für den Import bestimmt und dieser auf die Jahre 2000 bis 2004 eingegrenzt. Hierbei wären auch sehr viel komplexere Gestaltungen (analog zu Druckdateien) möglich.

Ein entsprechendes Vorgehen funktioniert auch für alle weiteren Ausgangsformate (z.B. Text, CSV, Druck, PDF, Excel, HTML, XML) mit einem Funktionsumfang, der weit über die Importoptionen von Prüfsoftware hinausreicht.

## Roger Odenthal & Partner Unternehmensberatung

Das möglich Umwandlungsergebnis kann vorab in einer Vorschau kontrolliert werden:

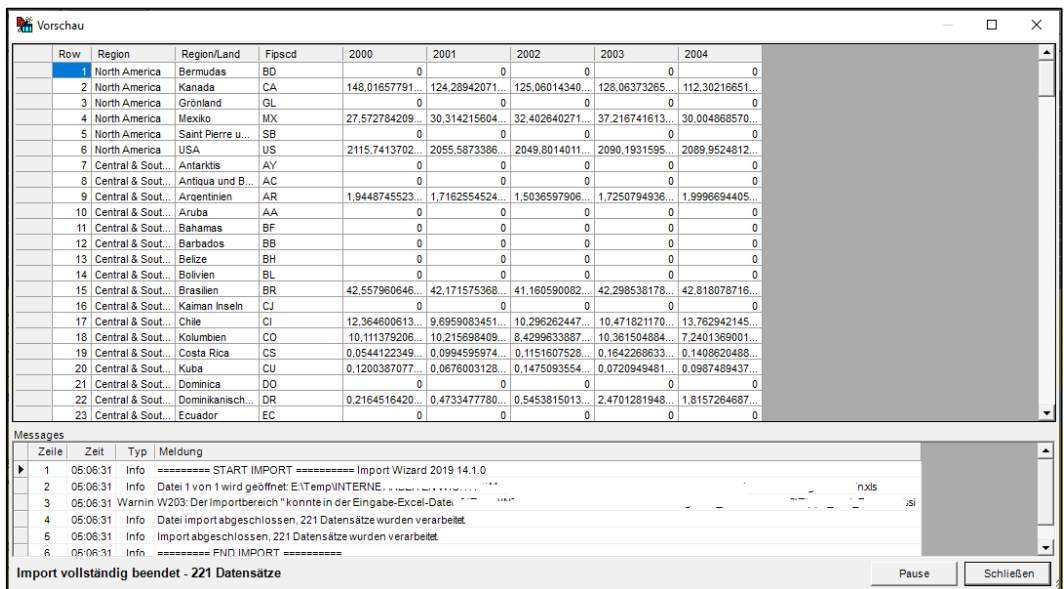

Bei befriedigendem Ergebnis erfolgt zuletzt das Abspeichern der Transformationsmaske (zur wiederholten Verwendung) und die Überleitung in jedes gängige Analyseformat:

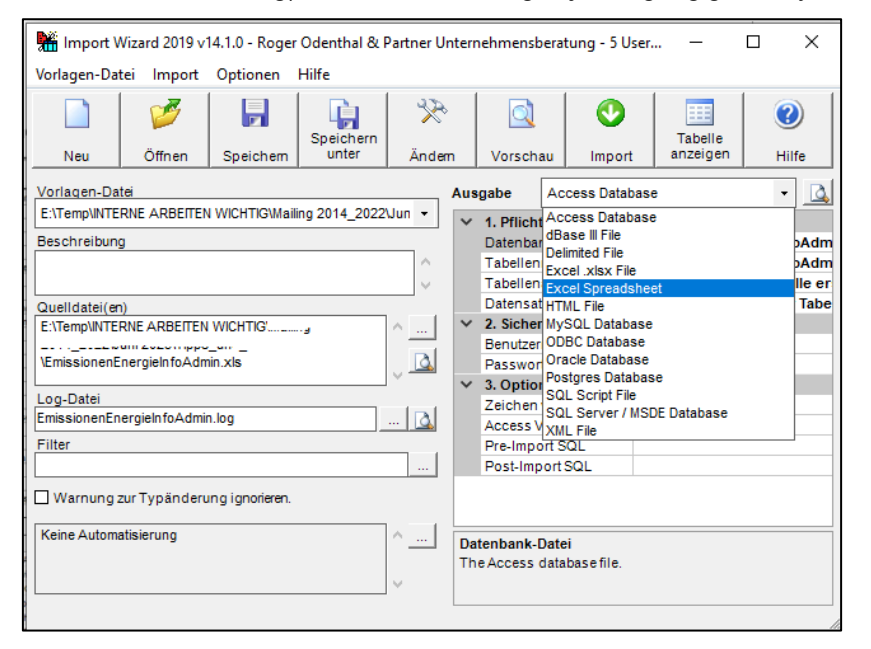

Das Ergebnis kann anschließend in geeigneter Form für Analysen verwendet werden.

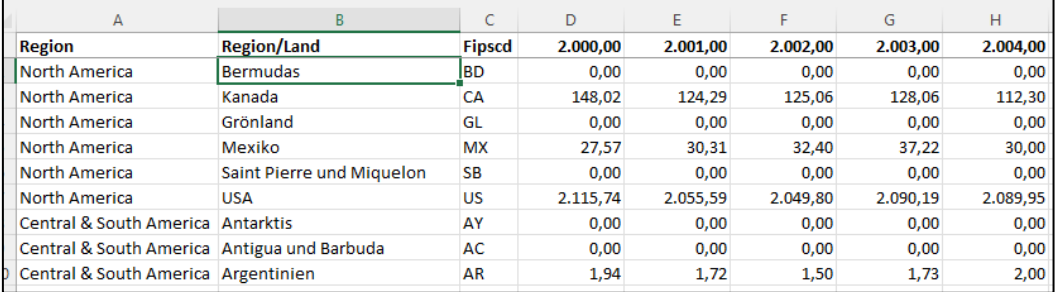

Zahlreiche an uns mit der Bitte um Hilfestellungen herangetragenen Import-Probleme lassen sich mit den richtigen Werkzeugen intern ohne größeren Aufwand lösen. Der hier aufgeführte, äußerst leistungsfähige ImportWizard kann als Vollversion ausprobiert und für eine *einmalige Zahlung von unter 200 Euro* er[worben werden](https://importwizard.de/order/). Es lohnt daher kaum, mit unzureichenden "Bordmitteln" zu arbeiten.

## Roger Odenthal & Partner Unternehmensberatung

# **4.4 Rechenmaschine versus Windows-Kalkulator**

Seitens einiger AD-ToolBox-Anwender wurde der Wunsch geäußert, eine "Rechenmaschine" in den innovativen Funktionsumfang zu integrieren. Bevor wir uns entsprechenden Überlegungen zuwenden, sollte der in Windows standardmäßig integrierte Kalkulator ausprobiert werden, der digitale Analysen bereits mit umfassenden Funktionen unterstützt:

• Aufruf des Kalkulators

Der Aufruf erfolgt über das Windows-APP-Menü (Rechner) oder über die dort eingeblendete Suchzeile mit der Befehlsfolge "CALC":

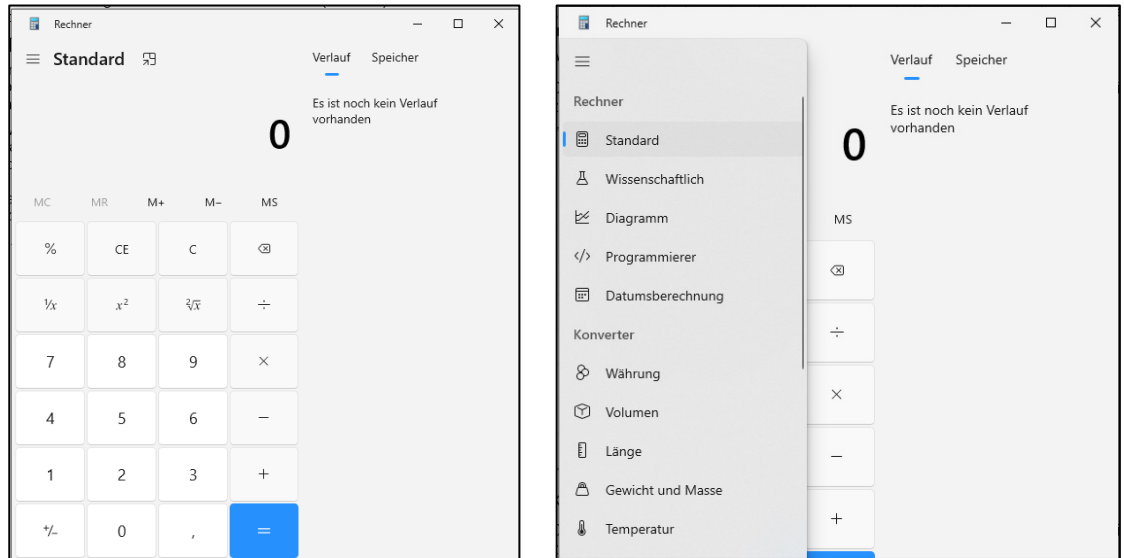

## • Konfiguration der Anwendungsoberfläche

Ambitionierte Prüferinnen und Prüfer können den Rechner für unterschiedlichste Zwecke einsetzen:

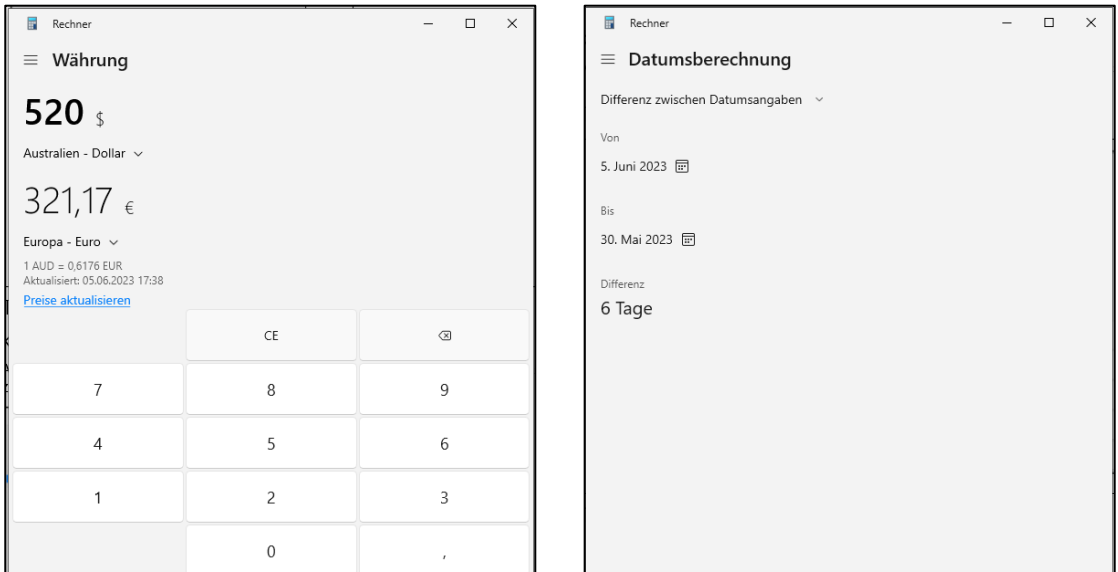

Hierzu zählen neben Additionen (ohne Kommaeingaben) alle gängigen Umrechnungen z.B. zu Währungen mit tagesaktuellen Kursen, zu beliebigen Datumsberechnungen (Differenzen), Verfolgung komplexer Funktionen in Diagrammen oder vielfältige Umrechnungen zu Codepages bei der Skripterstellung oder beim Datenimport (Programmierer).

Zur erleichterten Bedienung nehmen wir den Rechner bei Bedarf gerne in das zentrale und kontextsensitive ToolBox-Menü (Verwaltungsfunktionen) auf.

# **4.5 Einbeziehung aktueller Internet-Datenquellen in prüferische Analysen**

Das Internet stellt vielfältige Informationen (z.B. Währungs- und Aktienkurse, Preise, Wetterangaben, Entfernungen, Zu- und Abschlagsätze, Verprobungen zu Umsatzsteuer-IDs etc.) bereit, die in revisionsbezogenen Analysen verwendet werden können. Eine direkte Einbeziehung entsprechender Daten kann auf unterschiedlichen technischen Wegen erfolgen:

• Programmierter Schnittstellenzugriff (API)

Eine entsprechende Technik setzen wir für die in unserer AD-ToolBox integrierte Funktion zur Online-Verprobung von USTID-Angaben aus Stammdaten bei Servern des Bundeszentralamtes für Steuern und der EU ein.

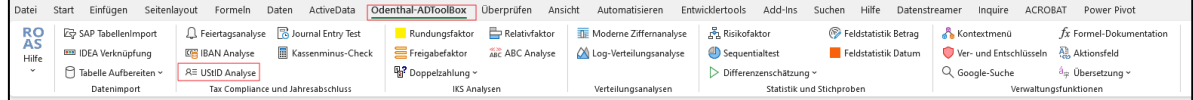

Hierbei wird tagesaktuell angegeben, ob eine USTID gültig / ungültig ist und in welchem Zeitraum sie ggf. gültig war.

• Variabler Schnittstellenzugriff

Anbieter (Bundesbank, EZB, Zoll, EU etc.), die entsprechende Informationen kostenfrei bereitstellen, erlauben i.d.R. über transparente Schnittstellen den Online-Zugriff. Hierzu sind zunächst geeignete Seiten als Datenlieferanten zu ermitteln, z.B:

<https://wechselkurse-euro.de/>

Mit der entsprechenden Angabe kann nun eine Verbindung angelegt werden. Innerhalb von Excel-ActiveData führt die Befehlsfolge [Daten | Daten abrufen | Sonstige Quellen | Aus dem Web] zu den zugehörigen Optionen:

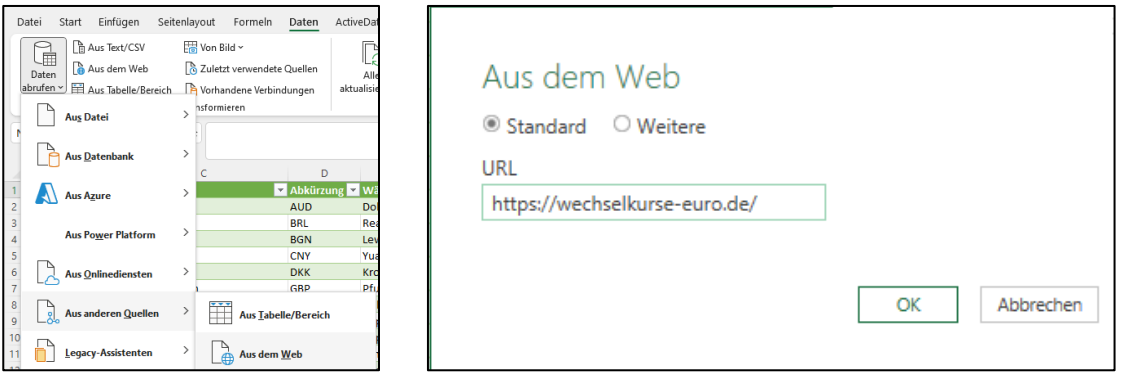

Die bereitstehenden Tabellen werden in einer Vorschau präsentiert und können umgehend geladen werden:

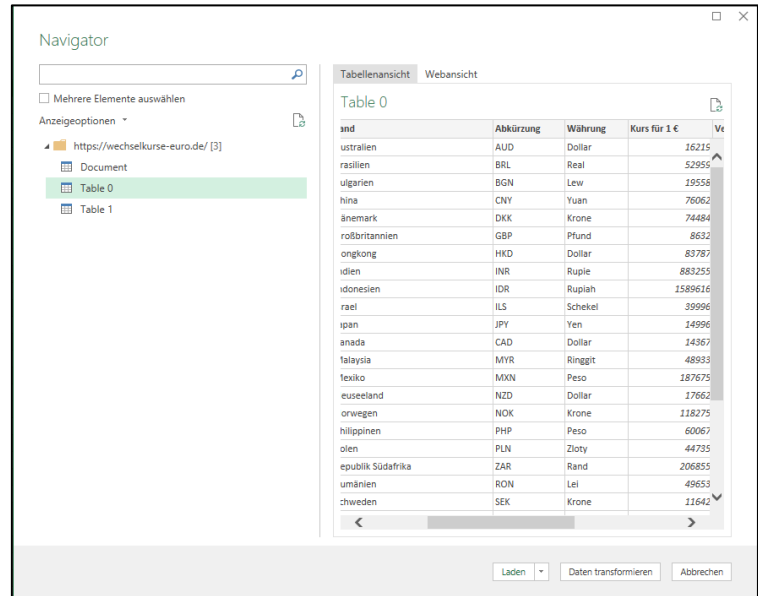

Das Ergebnis wird in eine ausgewählte Tabelle überführt und steht für alle Analysen (Verknüpfungen etc.) bereit:

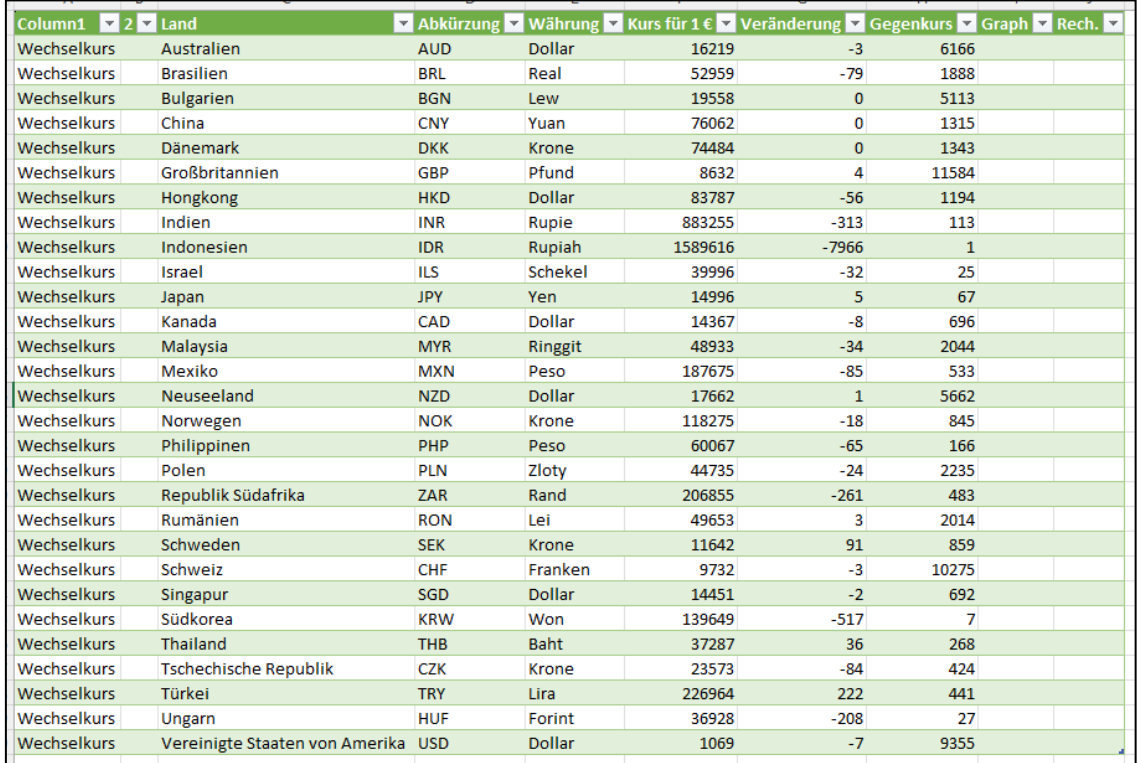

Einmal eingerichtete Verbindungen können gespeichert, wiederholt verwendet und in einstellbaren regelmäßigen Zeitabschnitten automatisch aktualisiert werden.

• Zugriff über Export / Import

Neben dem aufgeführten Online-Transfer werden die Informationen auf den anbietenden Web-Seiten (nachfolgendes Beispiel der Bundesbank) in jedem gängigen Datenformat (z.B. CSV, Excel, Jason, PDF, XML) zum Download angeboten.

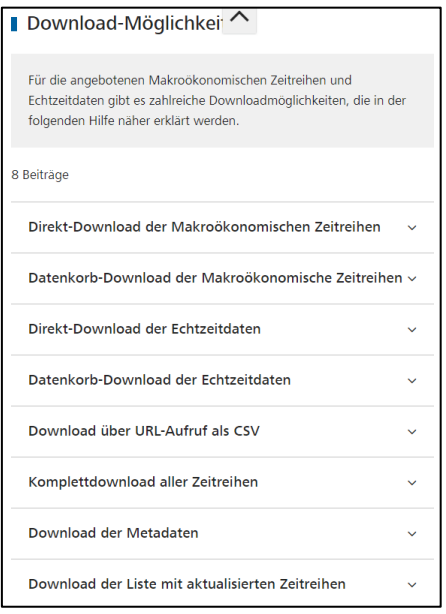

Bei fallweiser Nutzung innerhalb eines bestimmten Prüffeldes handelt es sich häufig um die schneller Import-Alternative.

Die hier aufgeführten Beispiele lassen sich beliebig erweitern. Sie zeigen, dass sich die innerhalb des Internets vorhandenen Daten auf unterschiedlichen Wegen weitgehend problemfrei in digitale Audits einbeziehen lassen. In einem der folgenden Informationsdienste werden wir eine umfassende Übersicht entsprechender Online-Quellen aufnehmen.

# **5 Unsere Prüfungen, Soziale Medien und Seminare**

Wir begleiten Sie gerne mit unserer methodischen Expertise und hierauf abgestimmte Seminare. Letztere führen wir ausschließlich in Kleingruppen bis hin zu individuellen Einzelschulungen durch. Dieses Angebot steht jedoch unter dem Vorbehalt, dass die *aktuelle Prüfungsarbeit stets im Vordergrund* steht und in Einzelfällen (bei dringendem Prüfungsbedarf) Verschiebungen erforderlich sein können. Diese stimmen wir in solchen Fällen jeweils gemeinsam mit Ihnen ab.

Wir folgen weiterhin den Bitten von Nutzern dieses Informationsdienstes und stellen neue Entwicklungen zusätzlich in einschlägigen sozialen Netzwerken (LinkedIn und Xing) vor. Hier sind wir ebenfalls gerne für Sie erreichbar.

Wir möchten an dieser Stelle auch noch einmal darauf verweisen, dass wir (unabhängig von den verwendeten Programmen) Anregungen für *allgemein interessante prüferische Problemstellungen* gerne aufgreifen und versuchen, praktische digitale Lösungen für den kollegialen Austausch über diese Plattform zu entwerfen. Wir freuen uns in diesem Zusammenhang über jede Kontaktaufnahme und Problembeschreibung.

# **Zum Abschluss…**

bedanken wir uns wieder für Ihr Interesse, Ihre Fragen, Anregungen und die zahlreichen neuen Anmeldungen zu diesem Informationsdienst. Zusätzliche Informationen zu den dargestellten Prüfhilfen finden Sie auf unseren Internet-Seiten:

[www.odenthal-auditsoftware.de](http://www.odenthal-auditsoftware.de/)

www.roger-odenthal.de

Für Anregungen, Rückfragen und Hinweise erreichen Sie uns gerne unter den angegebenen Kontaktdaten.

Mit freundlichen Grüßen

Roger Odenthal

the Surs

[Unser aktueller Seminarkalender](http://roger-odenthal.de/Seminare/Seminarkalender_sgn.pdf)

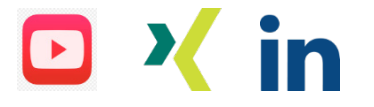